The Office of the Registrar

How to check if current students have created course requests

| Courses                     | Online Student Scheduling Dashboard                                                                                                    |  |  |  |  |
|-----------------------------|----------------------------------------------------------------------------------------------------|--|--|--|--|
| Students                    | Student, Sectioning Solver Session Administrator Cilick here to change the sessio                                                                                                    |  |  |  |  |
| Batch Solver                | Filter PREREG × Requests Not Started × LA × Search Expo                                                                                                    |  |  |  |  |
| Solver Log                  | Filter: PREREG × Requests Not Started × LA × Search Export                                                                                                    |  |  |  |  |
| Solver Dashboard            | Version 4.5.48 (Purdue) built on Thu, 26 Mar 2020 © 2008 - 2020 The Apereo Foundation,<br>distributed under the Apache License, Version 2. Purdue Univer                                         |  |  |  |  |
| Solver Reports              | distributed under the Apache License, Version 2. Purdue University Purdue University is an equal access/equal opportunity university. If you have trouble accessing this page because of a disab |  |  |  |  |
| Published Runs              | please contact the ITaP Customer Service Center at 1-765-494-4000 or itap@purdue.edu.                                                                                                    |  |  |  |  |
| Scheduling Assistant        |                                                                                                    |  |  |  |  |
| Online Scheduling Dashboard |                                                                                                    |  |  |  |  |
|                             |                                                                                                    |  |  |  |  |

Use the inverted caret to select your filters such as College or Area. The **PREREG** filter is towards the bottom listed as **Pre-Registration Continuing.** 

**Requests Not Started** indicates that an advisor has not opened a student's status window (and probably has not yet had an advising session.)

| lavigation                  | Dt Ot                                                       | nline Stude               | ent Sche      | duling       | Dashb              | board 🕻                           |
|-----------------------------|-------------------------------------------------------------|---------------------------|---------------|--------------|--------------------|-----------------------------------|
| Courses                     |                                                             | Solver Published          | Keckler, Ho   | lly W        | Fall 202           | 0 (PWL)                           |
| Students                    | UNITIME                                                     | Student Sectioning Solver | Session Admit | istrator C   | lick here to chang | e the session / ro                |
| Batch Solver                |                                                             |                           |               |              | Casaah             | Euroart.                          |
| Solver Log                  | Filter: PREREG × Requests Enabled × A ×                     |                           |               | * ^          | Search             | E <u>x</u> port                   |
| Solver Dashboard            |                                                             | 020 The Apereo Fou        |               | This produ   | ction instance     |                                   |
| Solver Reports              | Purdue University is an equal access/equal opportunity univ | er the Apache Licens      | 1             | ing this pag |                    | University, U:<br>of a disability |
| Published Runs              | please contact the ITaP Customer Servi                      |                           |               |              |                    | i a aisability                    |
| Scheduling Assistant        |                                                             |                           |               |              |                    |                                   |
| Online Scheduling Dashboard |                                                             |                           |               |              |                    |                                   |
| Online Scheduling Reports   |                                                             |                           |               |              |                    |                                   |

Again, use the inverted caret to select your filters.

| S External Id S | Area Clasf Maio  |            |  |
|-----------------|------------------|------------|--|
| Enrollments     | <u>S</u> tudents | Change Log |  |

Click on the Students tab.

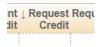

Sort by the Requested Credit  $oldsymbol{\downarrow}$ . Blank means no action taken.

**Requests Enabled** indicates the advisor has opened the student's status window (and probably had an advising session) but the student has not yet taken any action.